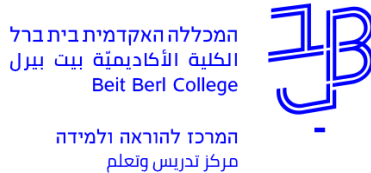

The Teaching & Learning Center

## יצירת סרטון הסבר באמצעות Screen Cast-O-matic

היישום matic-O-Cast Screen מאפשר לנו ליצור סרטון הסבר על חומרי הלמידה בקורס, או להקליט הסברים על גבי מצגת הקורס בליווי צילום של המרצה.

- הסרטון כולל תוספת קול מוקלטת ומצולמת המתווספת למצגת, לצורך הוספת הסבר לגבי התכנים המוצגים במצגת.
	- יש צורך במיקרופון ובמצלמה מובנים או חיצוניים .
	- <u>® את הקישור לסרטון שנכין, ניתן להעלות לאתר הקורס ב-moodle</u>.
	- בגרסה החינמית של היישום ניתן להקליט סרטון שאורכו עד 15 דקות.

## [קישור להתקנה](https://screencast-o-matic.com/screen_recorder)

## **הנחיות להקלטה**

• לאחר פתיחת ממשק התוכנה יש למקם את המסגרת המקווקות על שטח המסך אותו רוצים להקליט )לדוגמה השקף במצגת(.

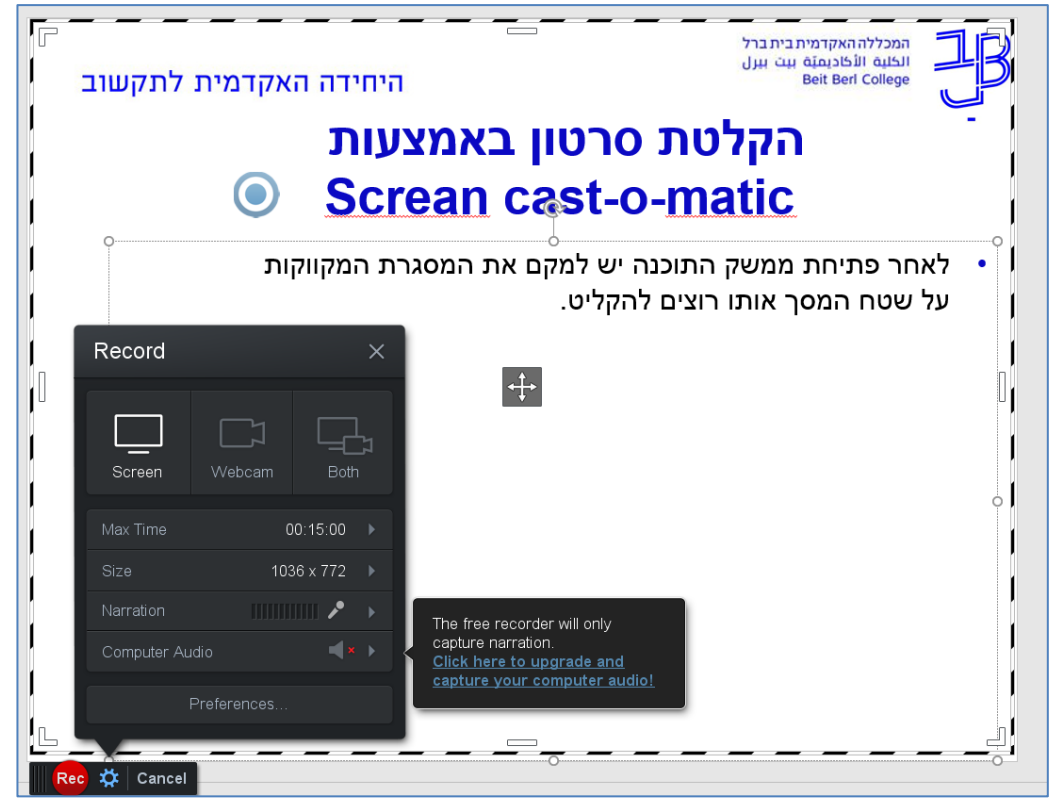

- נבחר האם לשלב גם את צילום המרצה )ניתן רק להקליט הסבר ללא שילוב צילום( ונלחץ על **REC.** 
	- תוך כדי הקלטה נוכל לעבור בין שקופיות/מסכים.
		- נוכל לעצור את ההקלטה באמצע.
			- בסיום ההקלטה נלחץ על **Done**.
		- נוכל לערוך את הסרטון ו/או לשמור אותו.
	- נוכל להעלות את הסרטון ליוטיוב/לשרת התוכנה או לשמור אותו כקובץ במחשב שלנו.
		- נוכל להעלות קישור לסרטון ו/או קובץ לאתר הקורס ב -moodle.

[קישור לסרטון הדרכה](https://www.youtube.com/watch?v=elbL4fLhgJI) [הסברים נוספים](https://digitalpedagogy.co/2014/02/01/screencast-o-matic-%d7%a6%d7%99%d7%9c%d7%95%d7%9d-%d7%9e%d7%a1%d7%9a-%d7%91%d7%95%d7%95%d7%99%d7%93%d7%90%d7%95/)